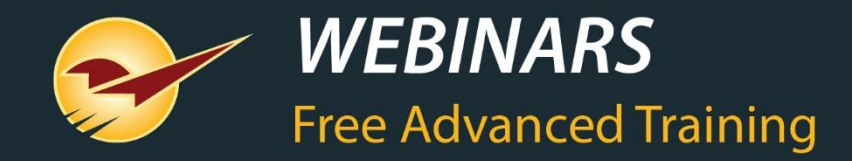

## **An introduction to the Spring 2019 Release**

Charles Owen

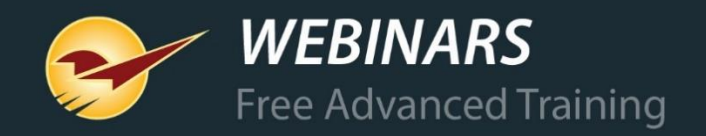

# **WHAT YOU'LL LEARN**

#### New Integrations

- EZ-AD
- Deputy
- Point of Rental
- True Value Rewards
- Best Rewards

#### New Features & Updates

- Purchase Orders
- Invoice & Quote
- Customers
- Reports
- Bin Tags

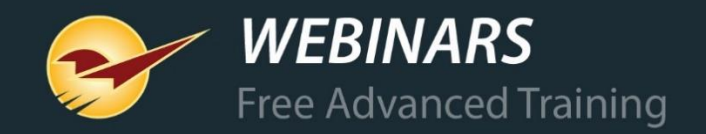

### **We're rolling out the Spring 2019 Release**

The Paladin Spring 2019 Release will be installed in all stores in the next few weeks.

When it's available in your store, you'll receive a special email announcement.

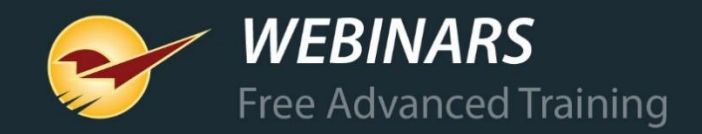

#### **Digital signage + mobile app** EZ-AD

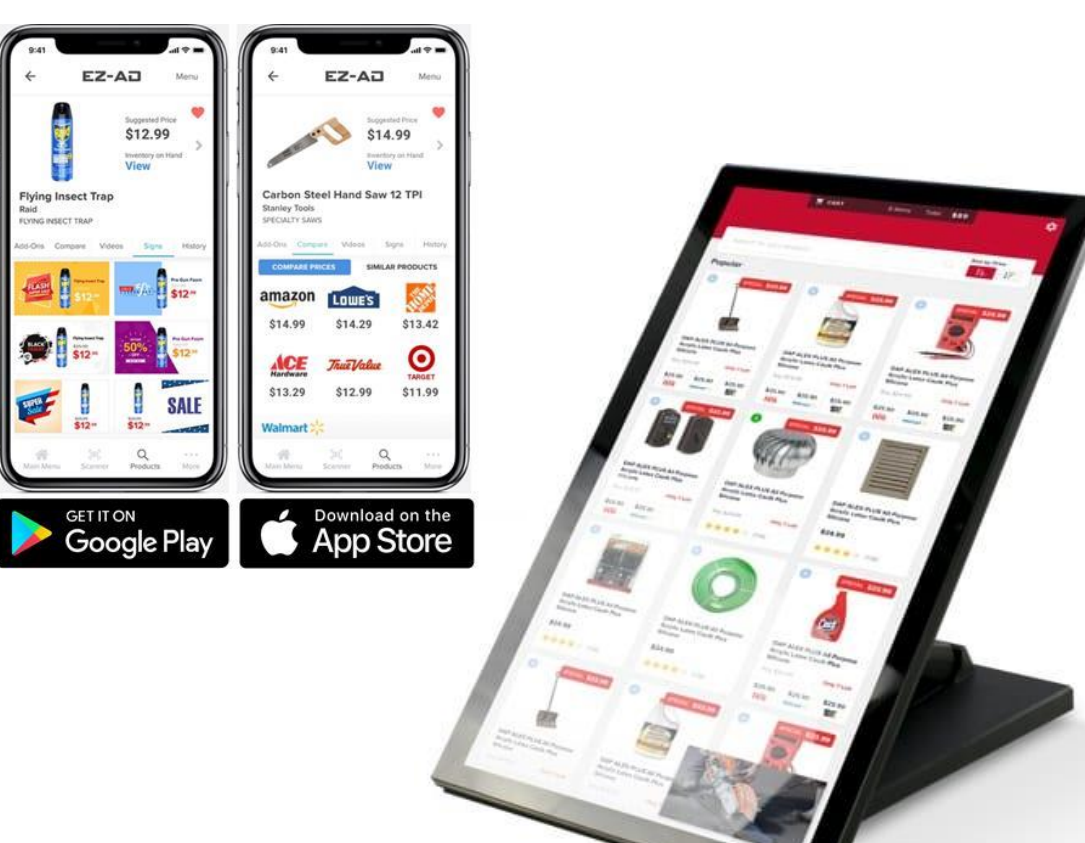

• Easy-to-use suite of marketing technologies.

• In-store digital signage, video, print signs, realtime inventory, pricing and competitive price comparison—all from a single app.

- Sync your POS data & display products in your store.
- Collect customer information through a Spin To Win game. Customers love to win!
- Connect any USB barcode scanner & scan to view price comparisons & videos.

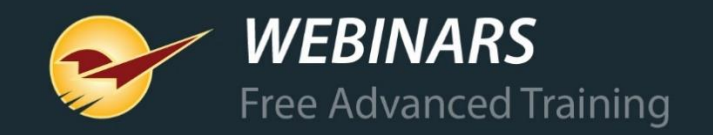

# **TIME COOK & EMPLOYEE SCHEDULING**

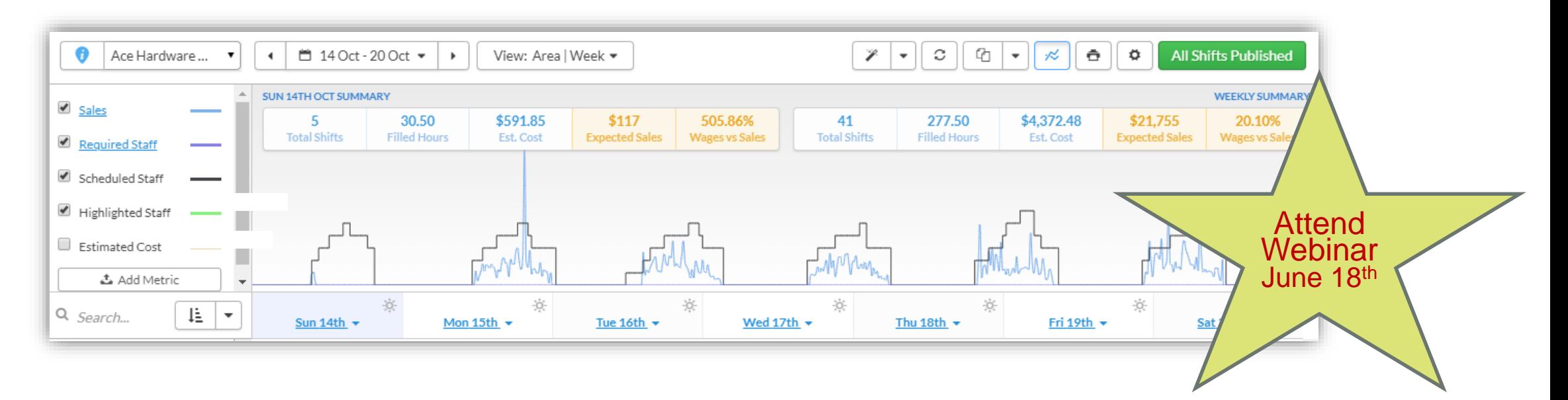

Our integration with Deputy leverages your data to graph forecasted sales and build optimized employee schedules.

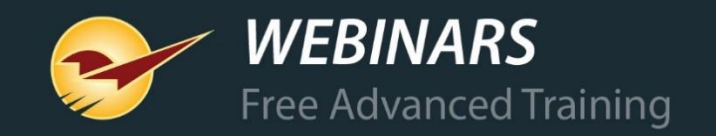

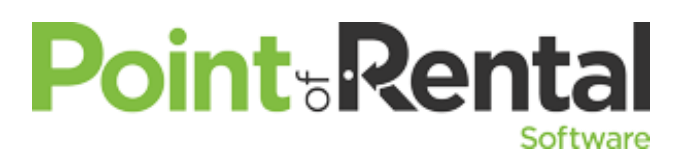

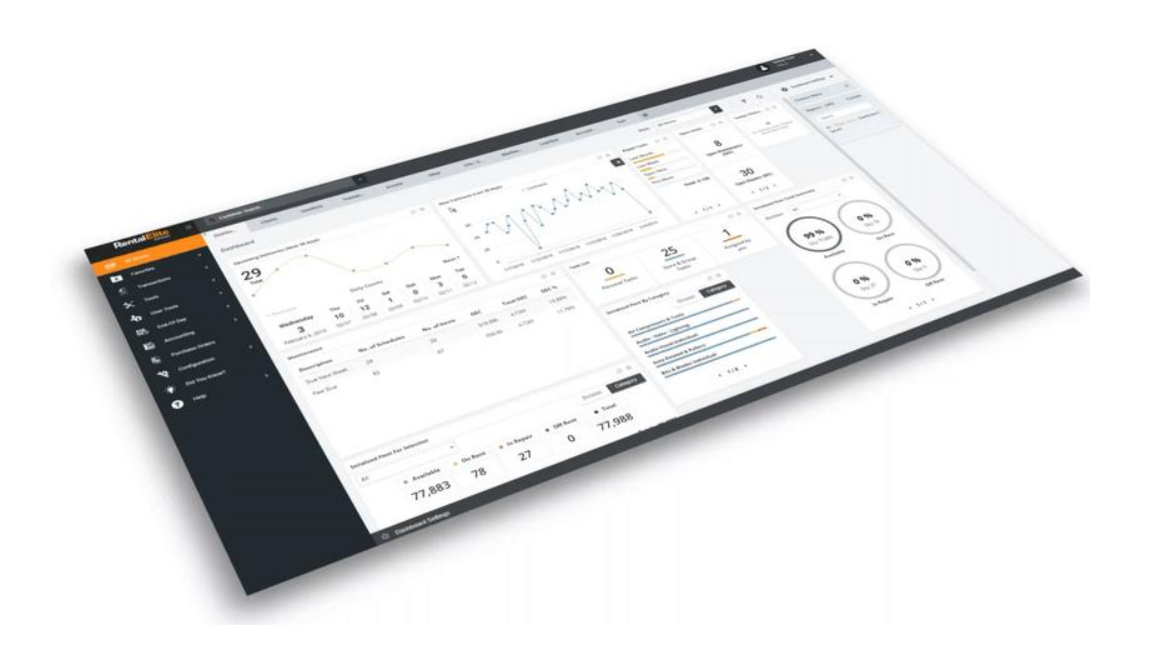

### **Rentals Management**

- Integrated billing and invoicing
- Reporting (Gain/Loss, ROI,
	- utilization, customer information, etc.)
- Schedule Maintenance
- Kits (tracking component pieces)
- Contracts

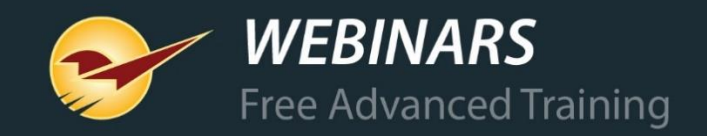

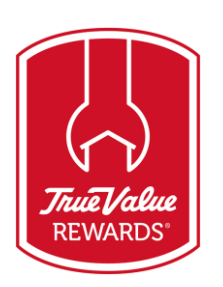

### **Rewards member lookup|sign up: Invoice/Quote**

Look up any True Value Rewards customer online or sign them up instantly when they make a purchase. If they are found online, but are not in your customer database, they can easily be added.

Cancel

**F12 Finish** 

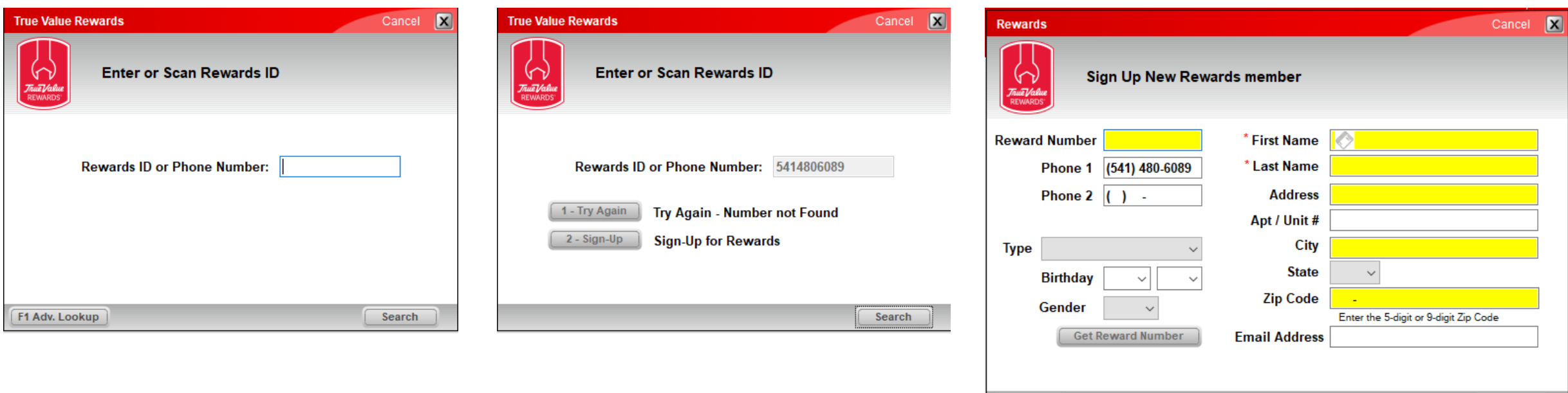

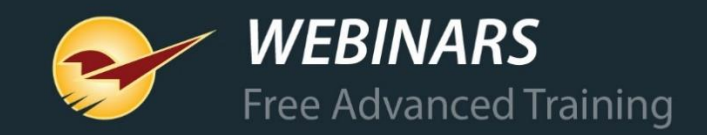

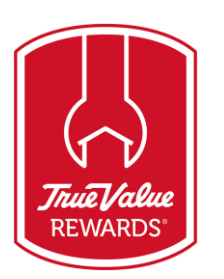

### **Rewards member sign up: Customers**

Sign up a customer as a rewards member directly from their customer account. You can also view and edit their rewards member information on the **True Value Rewards** tab.

> **irue value Rewards**

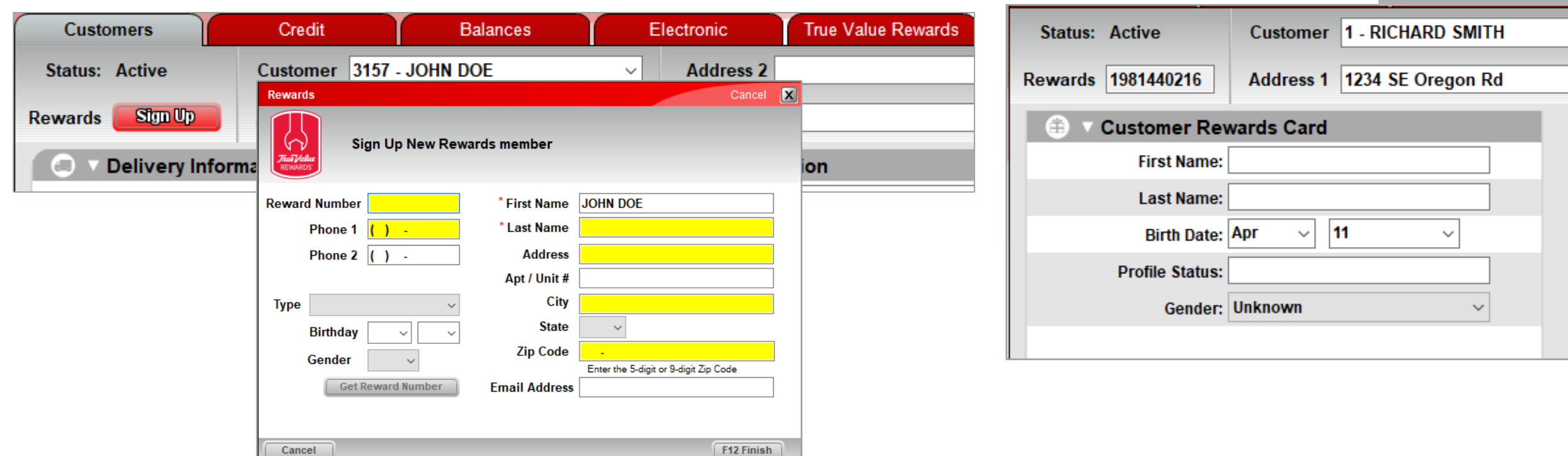

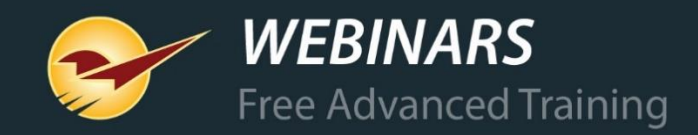

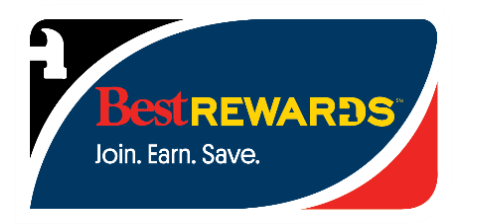

### **Rewards member lookup: Invoice/Quote**

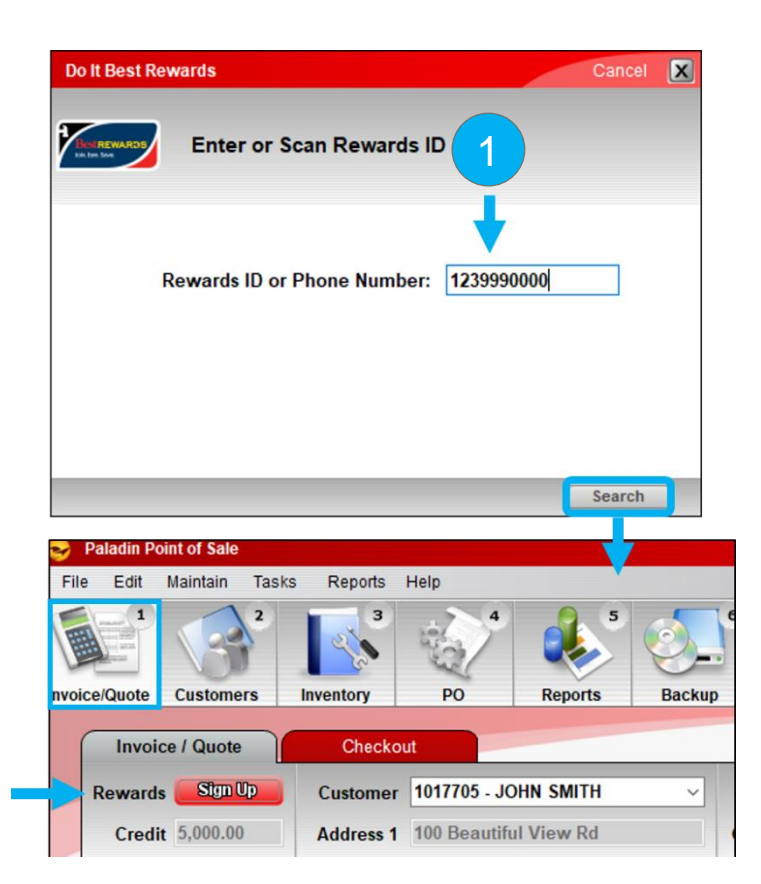

Look up Do It Best Rewards members in your customer database or sign them up when they make a purchase.

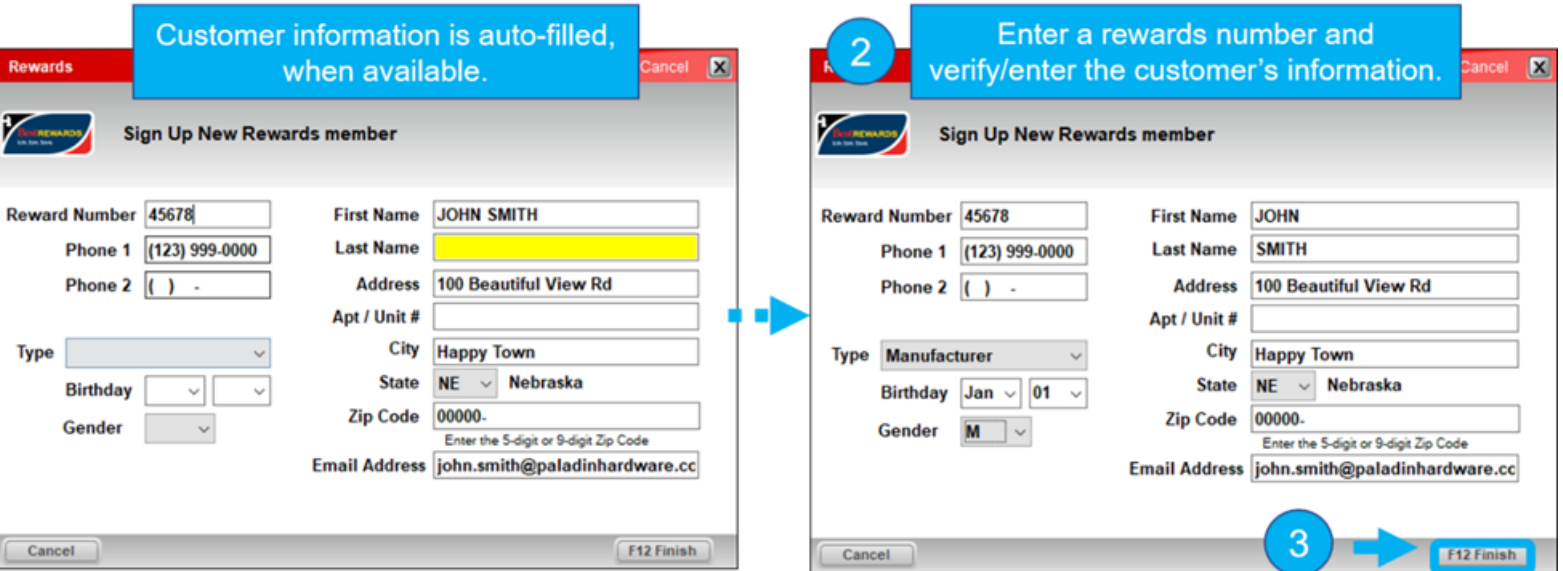

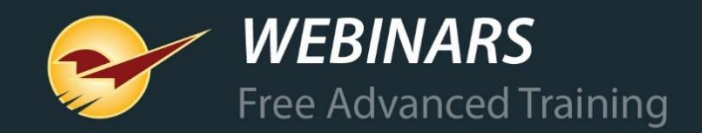

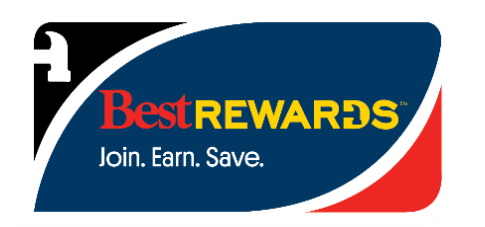

### **Rewards member info: Customers**

View or edit a customer's Best Rewards information in the **Customers** module on the **Electronic** and **Best Rewards** tabs.

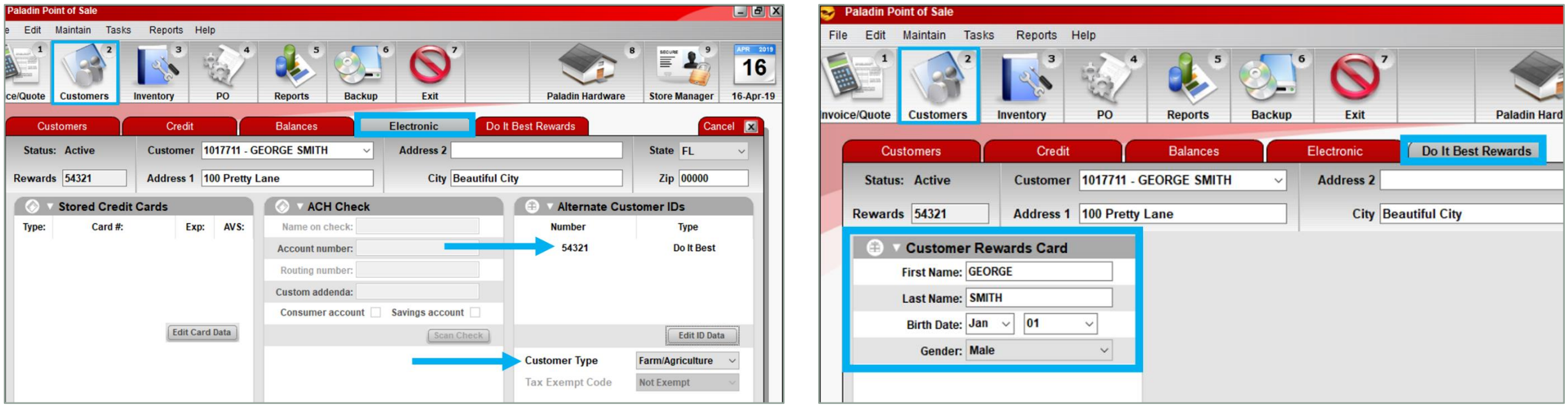

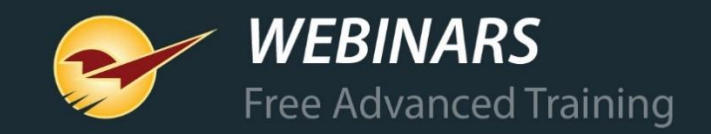

### **Purchase Orders: Edit the quantity and price on a sent PO**

Change and save an order item's quantity and price on a PO that was already sent to your supplier.

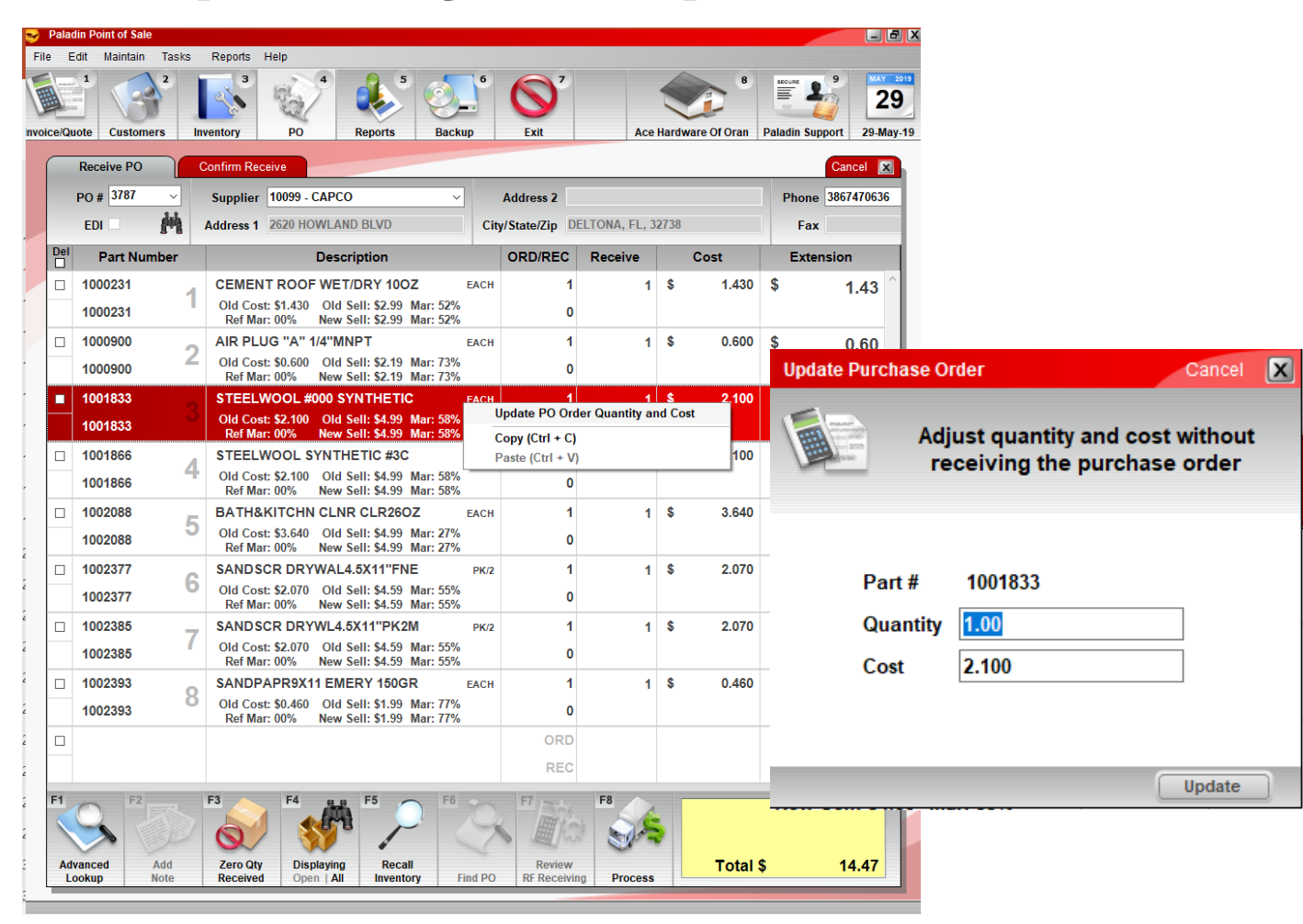

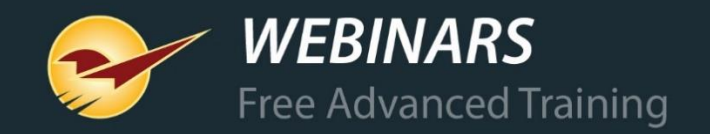

Instantly create ready-to-buy supplier purchase orders for suggested order items or a *purchase order without a selected supplier* with Order Analyst.

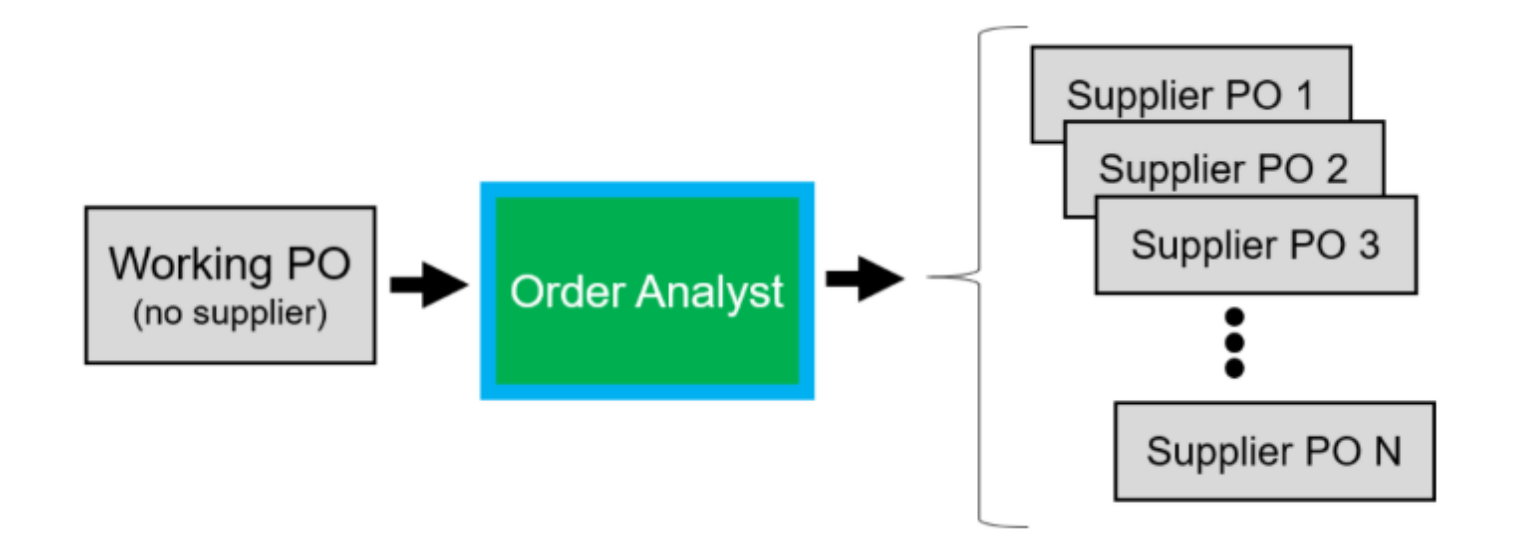

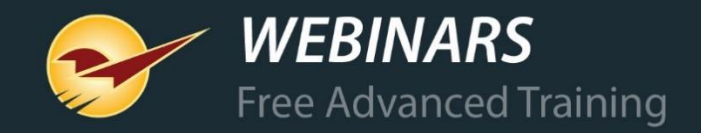

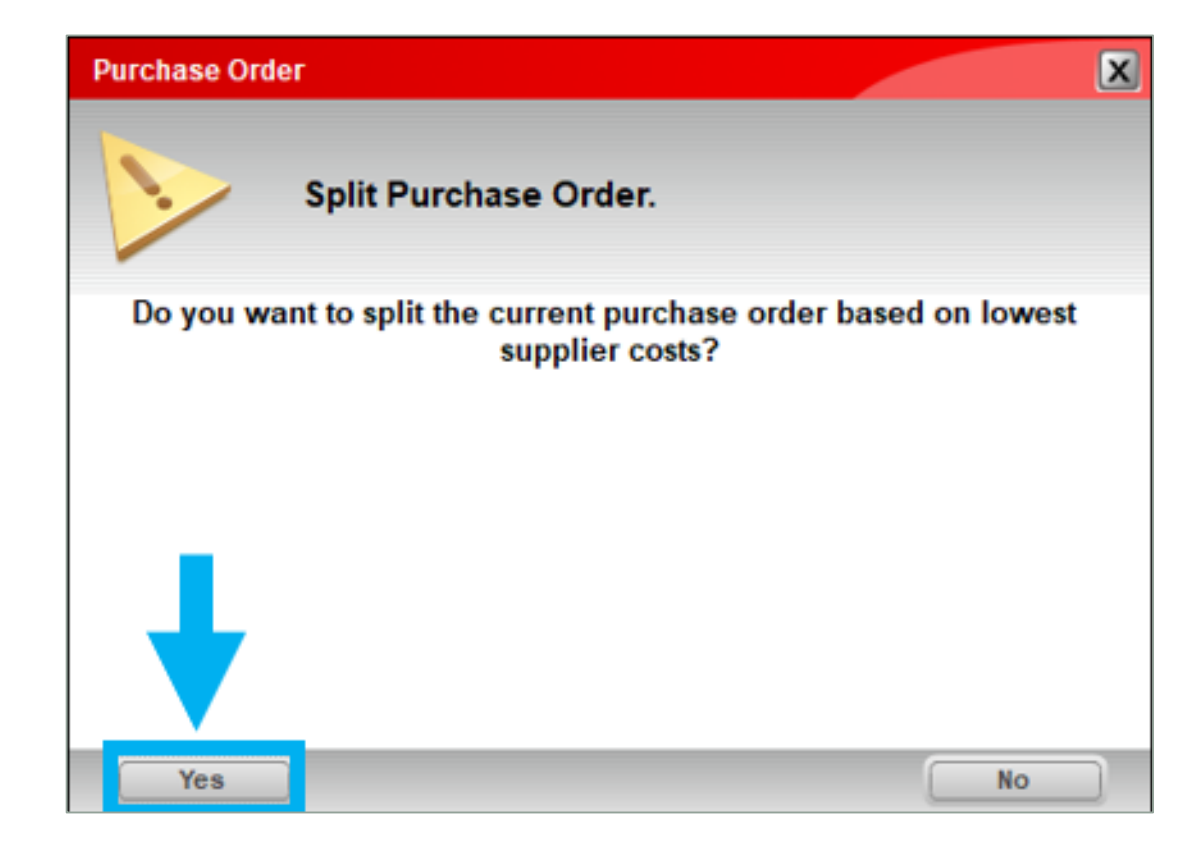

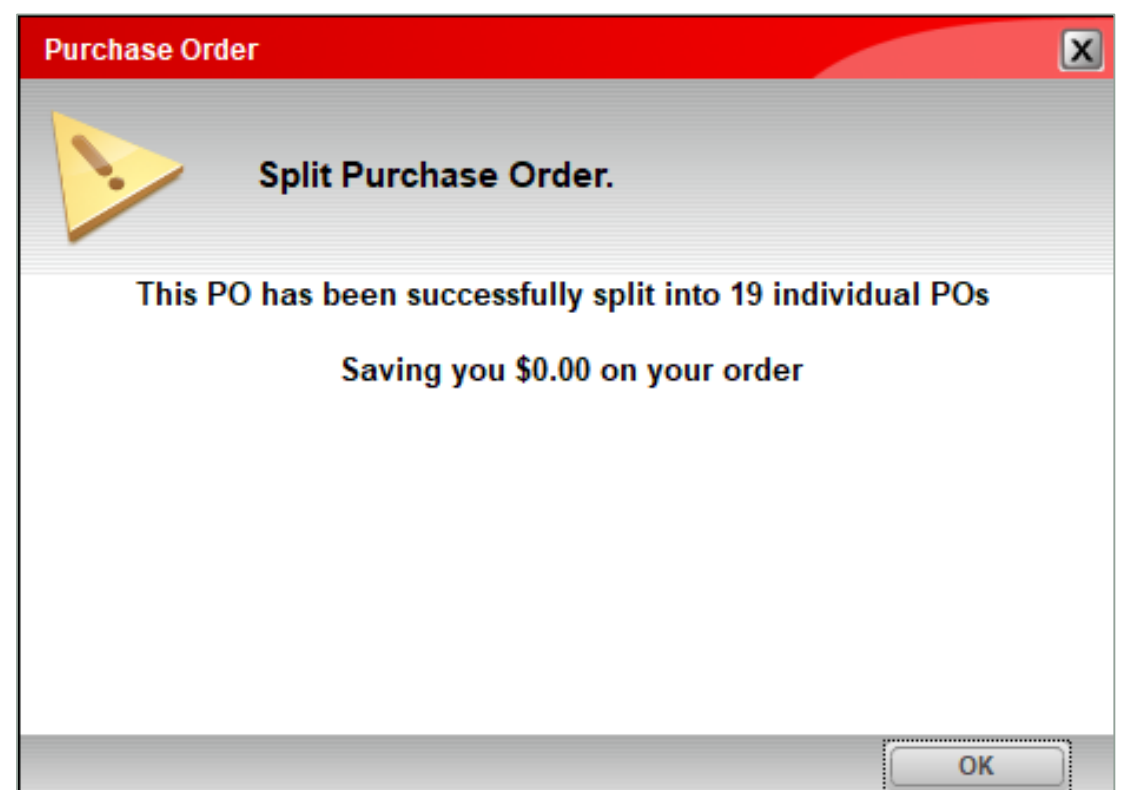

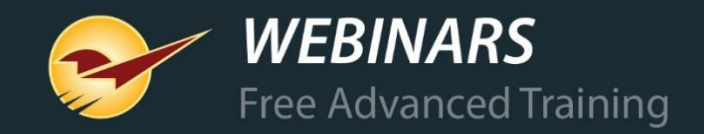

Order

**Analyst** 

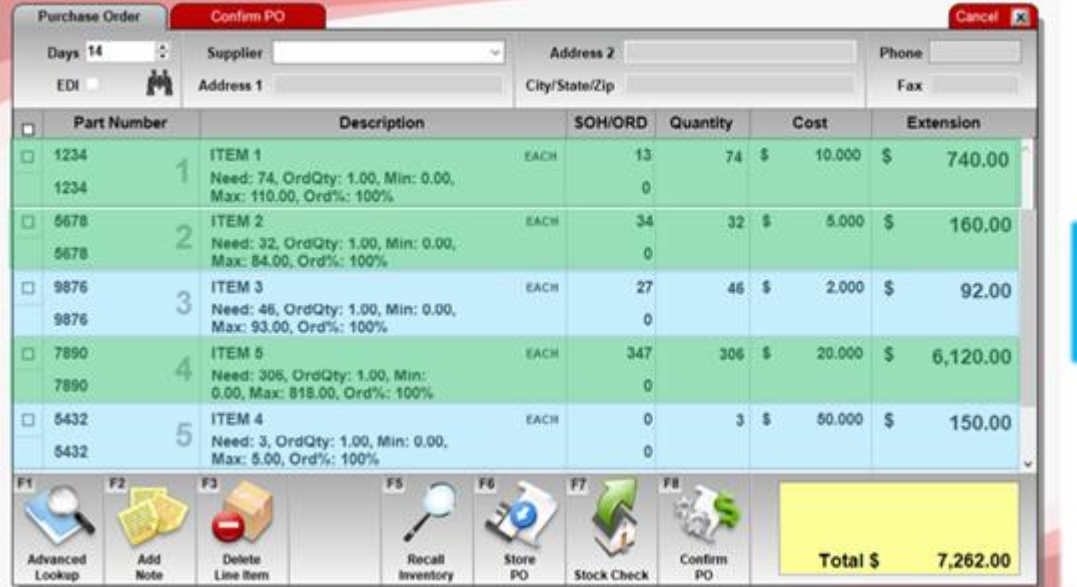

Items are split based on their Primary Supplier, **Supplier 1**.

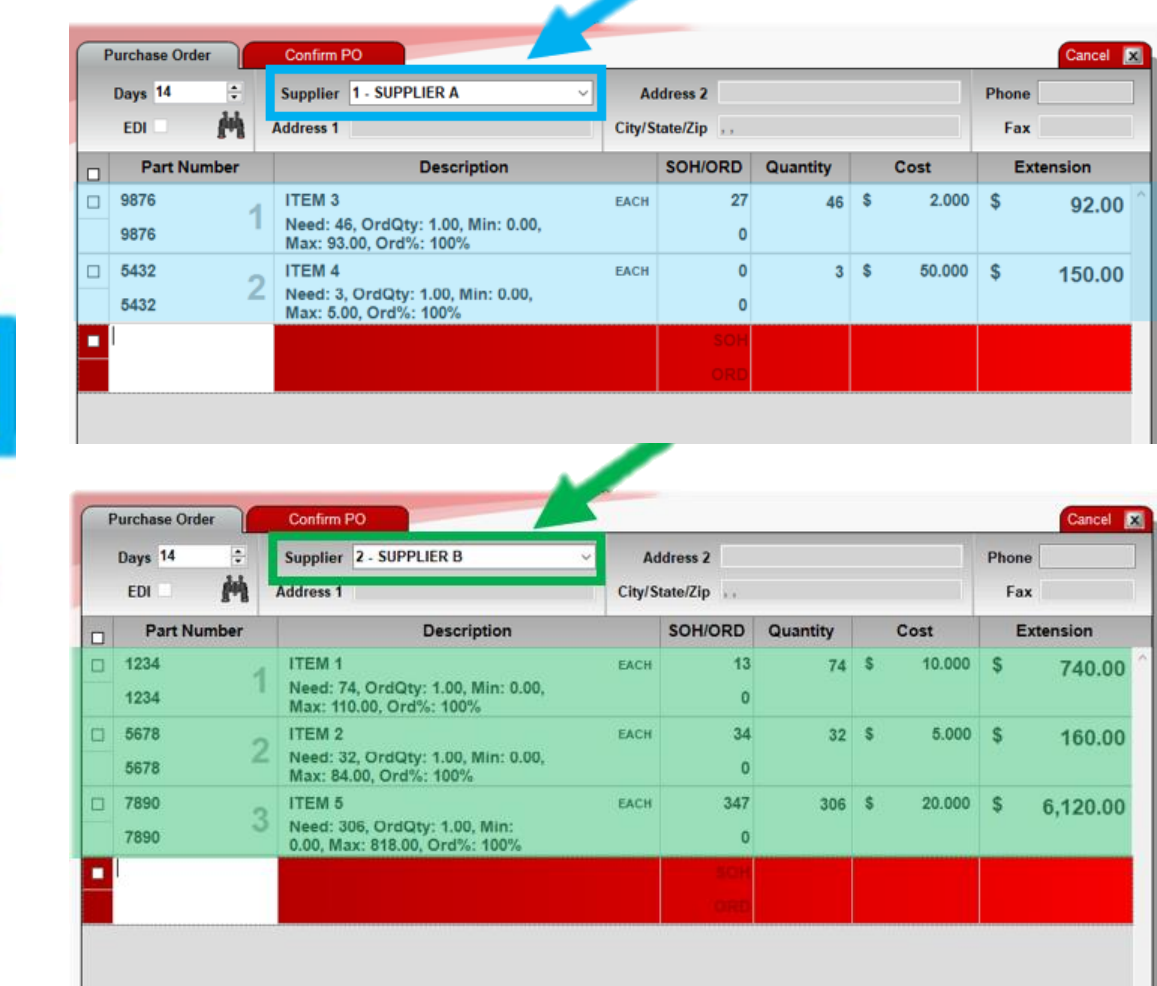

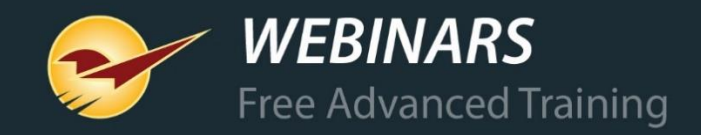

**Supplier POS** created by **Order Analyst** 

After the individual supplier purchase orders are created, a completion message will appear and the original and new purchase order names will have the prefix **Split**.

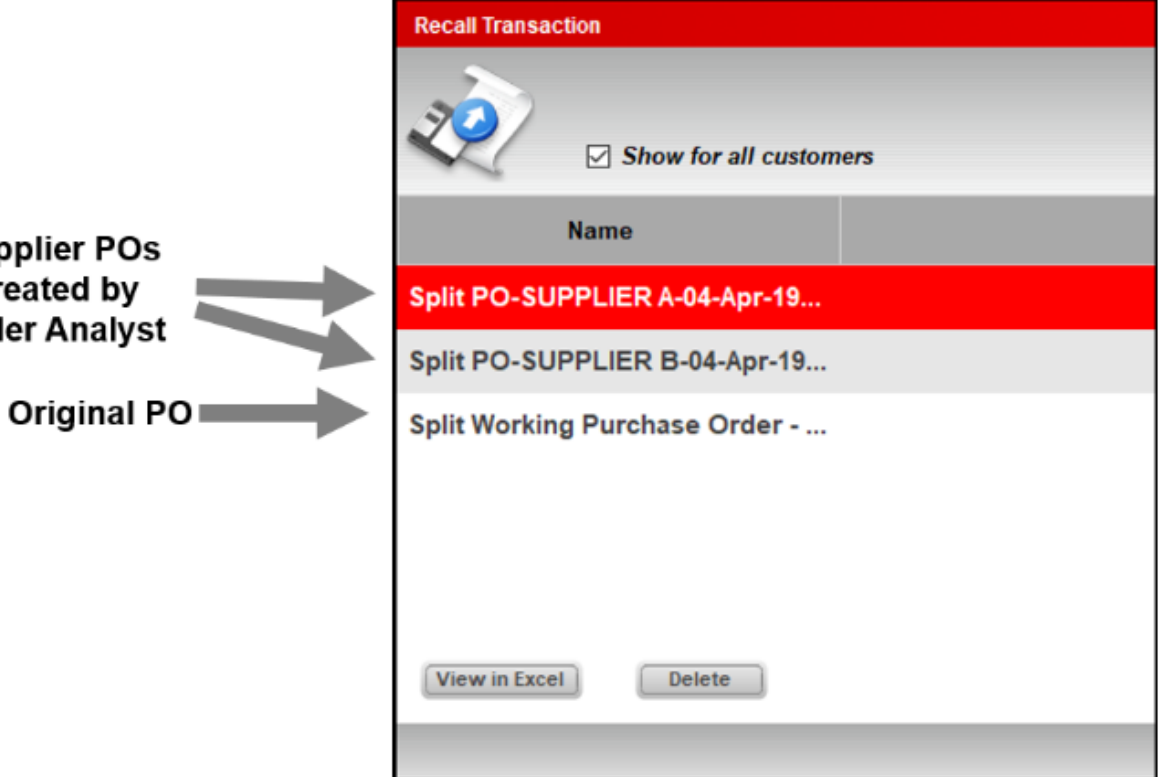

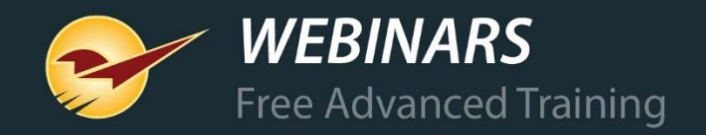

### **Purchase Orders: Order Analyst Part 2 (Best cost)**

Compare supplier costs across your EDI systems automatically and always order from the lowest-cost EDI supplier with Order Analyst.

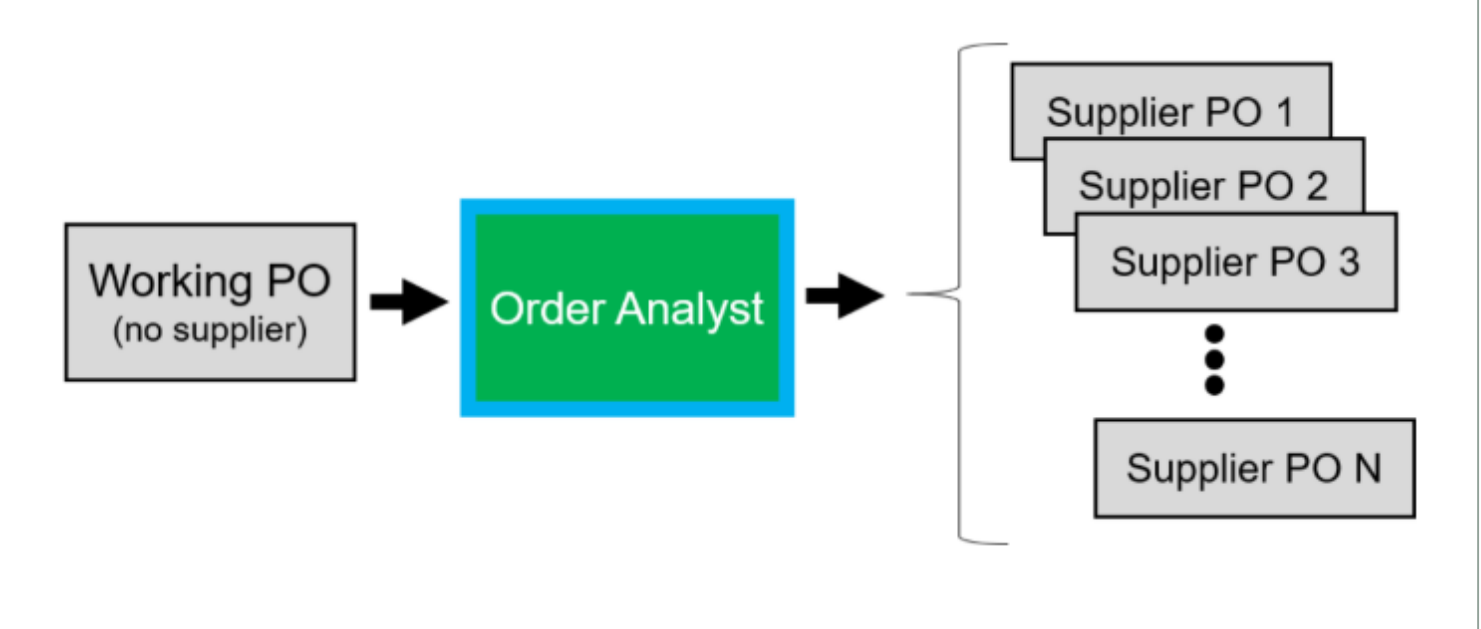

**Note:** The lowest-cost EDI Supplier feature is currently available when you have one or more of these EDI Suppliers:

- Ace Hardware
- Orgill Hardware
- True Value Hardware

Others added upon request.

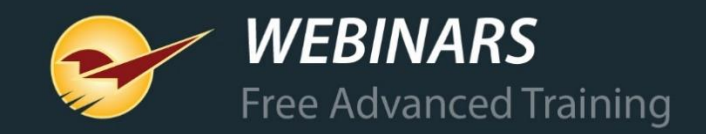

### **Purchase Orders: Order Analyst Part 2 (Best cost)**

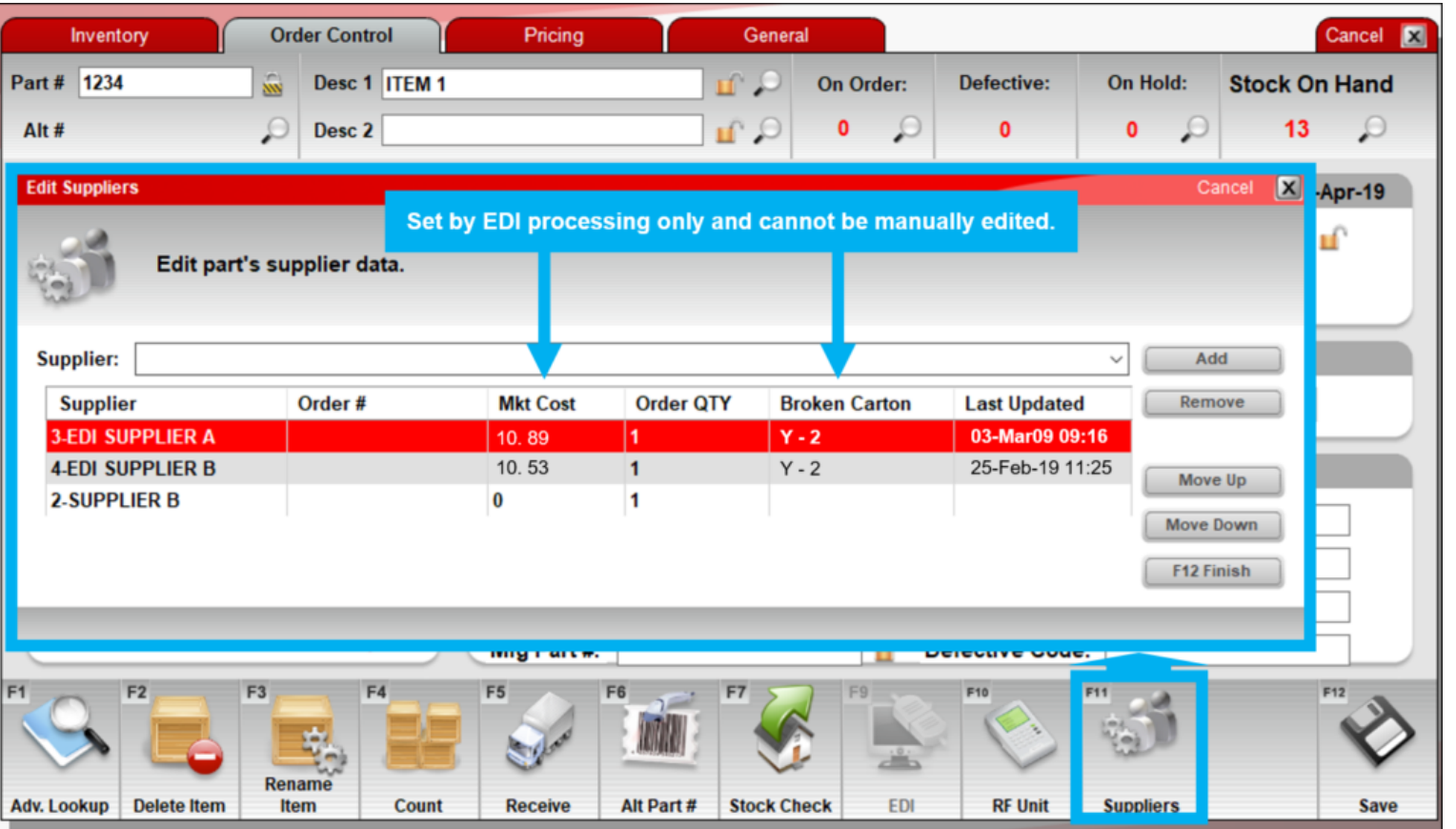

**Mkt Cost** and **Broken Carton** code are autopopulated through EDI the first time EDI is processed after this update.

#### **IMPORTANT:**

If only one EDI vendor exists on the inventory item, Order Analyst will order from the EDI vendor, whether it was cheaper than a non-EDI supplier or not.

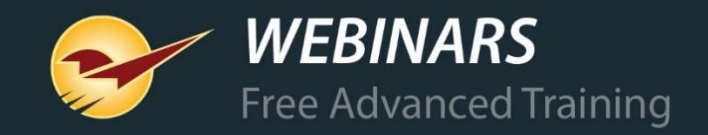

### *Thue Value* Purchase Orders: Report missing order items

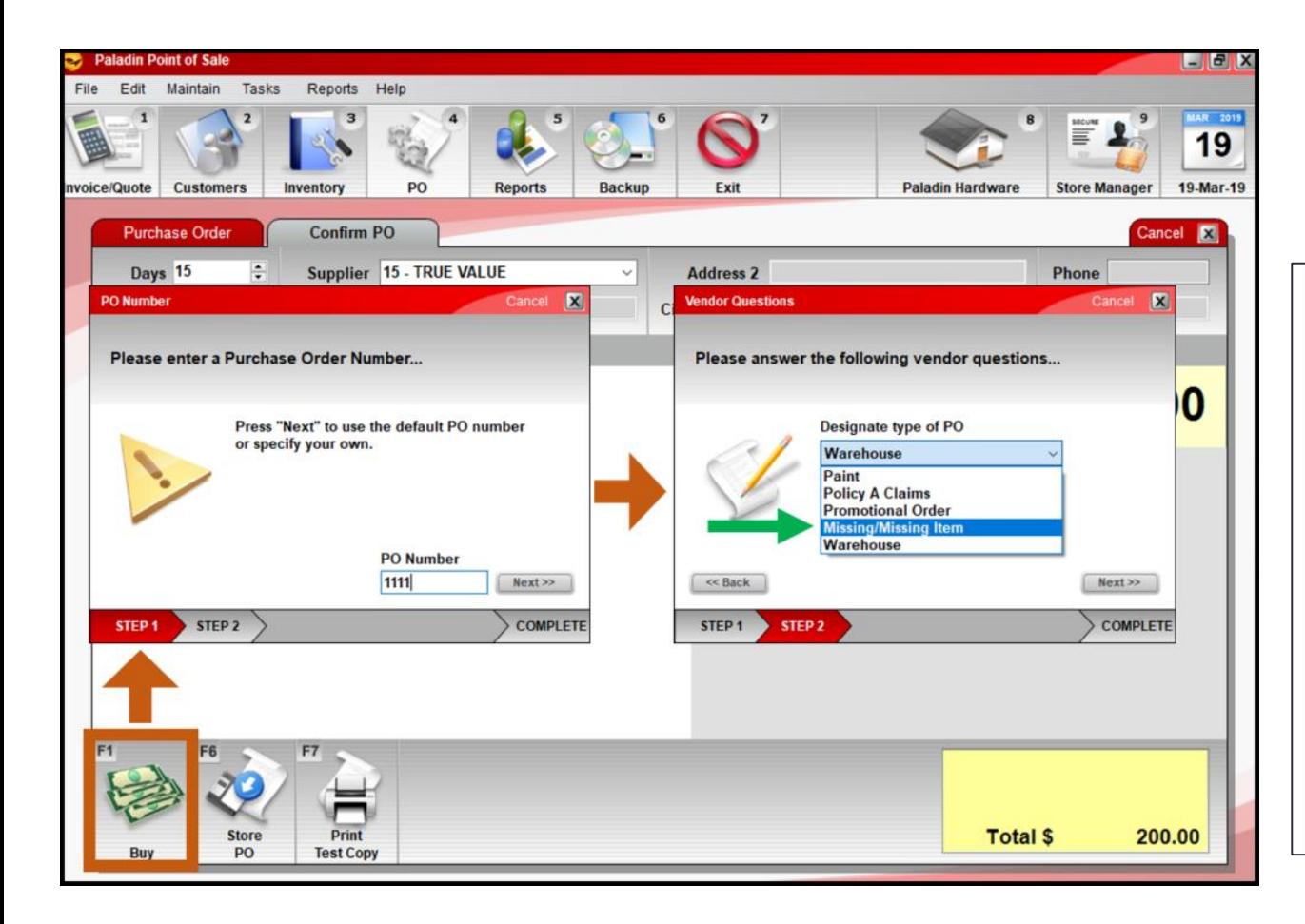

Select a new purchase order type to automatically notify True Value when a purchase contains unreceived items.

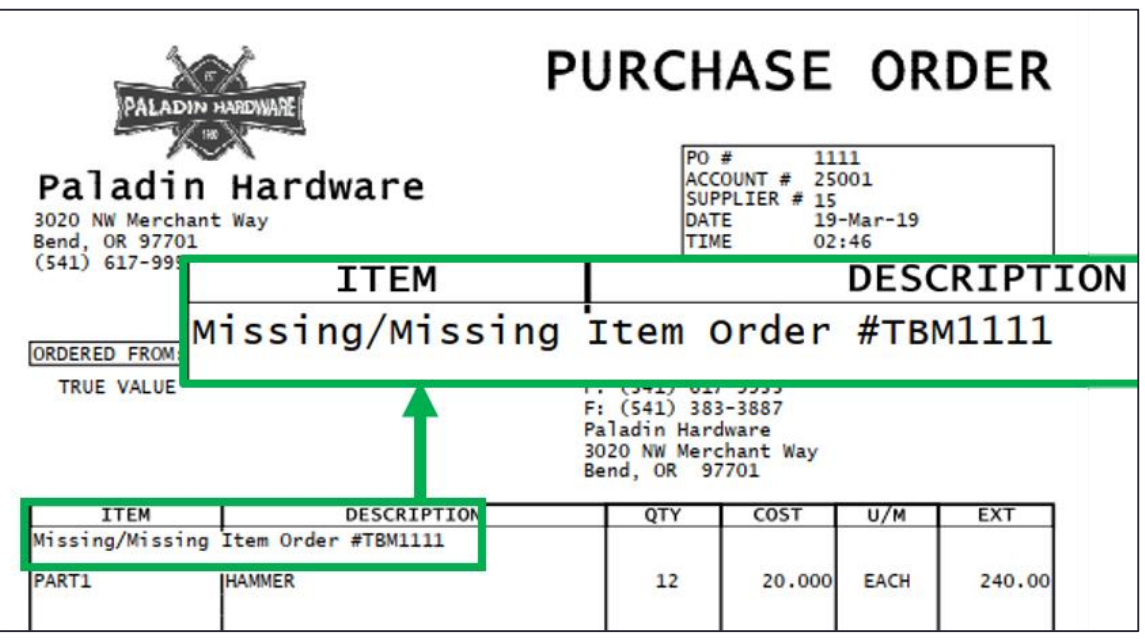

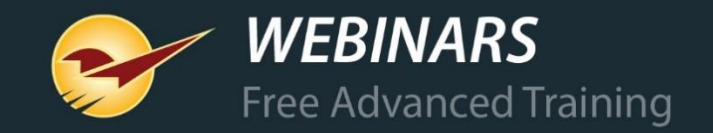

### *TrueValue* Purchase Orders: PO received confirmation

A new EDI processing message provides immediate verification that your purchase order was successfully delivered to True Value Hardware.

**EDI Maintanence Processing** 

**Waiting for Confirmation file... (9)** 

File created at C:\XCELFILE\OOC391.113

A previous confirmation file was found and processed.

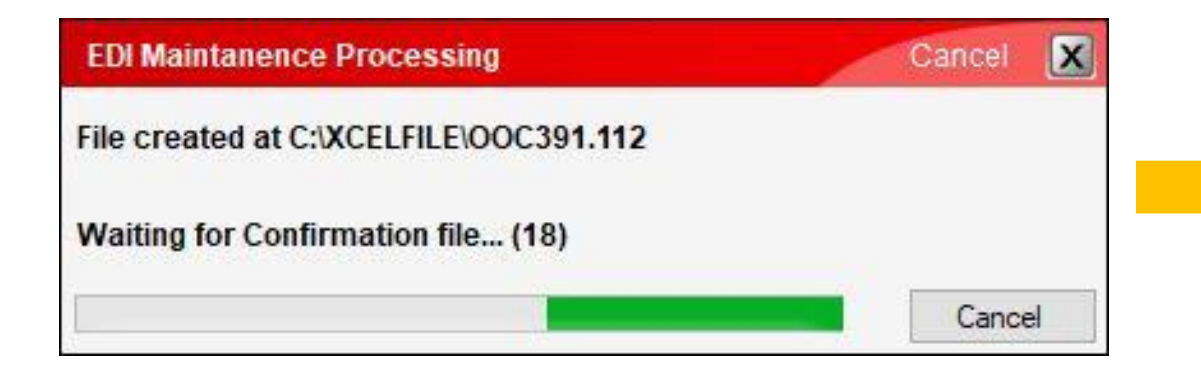

If the 1st window is closed before the confirmation is received, you will see this message the next time you place an order:

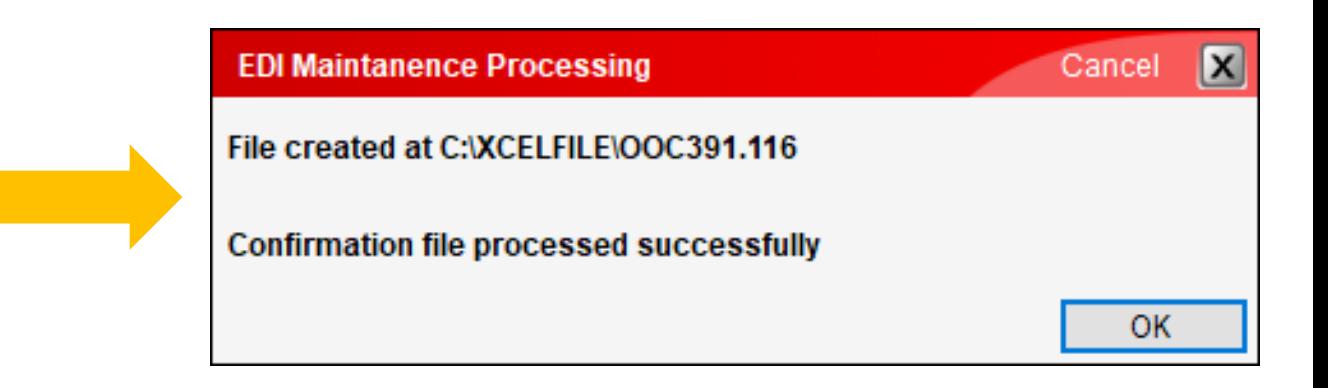

Cancel

Cancel

 $\mathbf{x}$ 

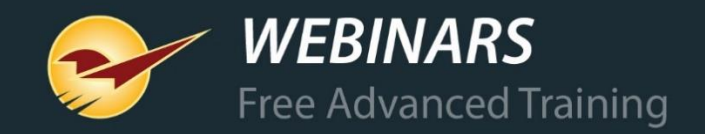

### **Invoice & Quote: Right-click search feature**

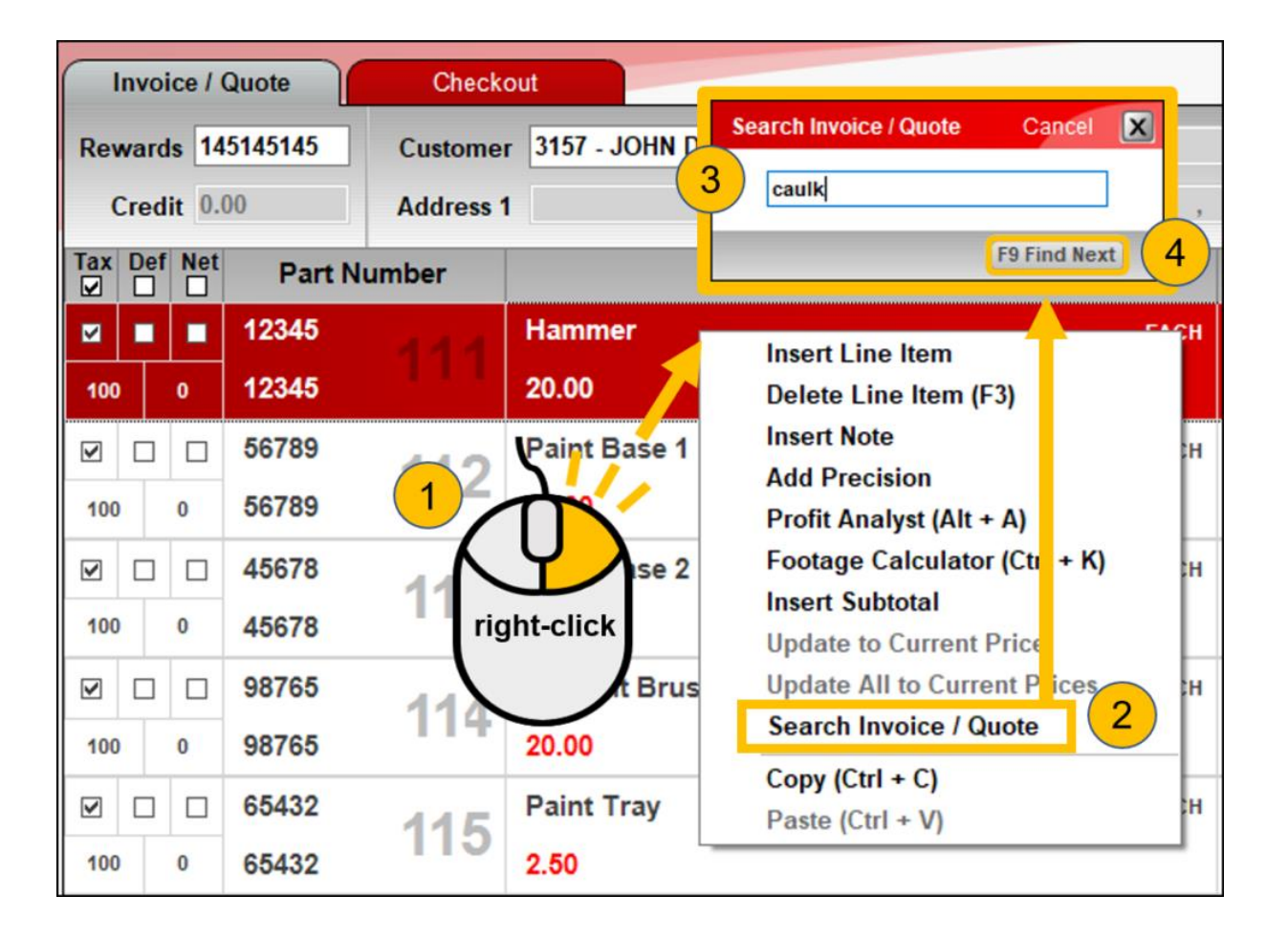

Quickly search for a part number or description with this new quick access (right-click) menu feature.

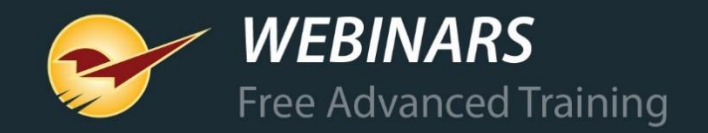

### **Monitor credit limit overrides**

#### Manager overrides for exceeded credit limits will appear on invoices and in the Salesperson Exception Report.

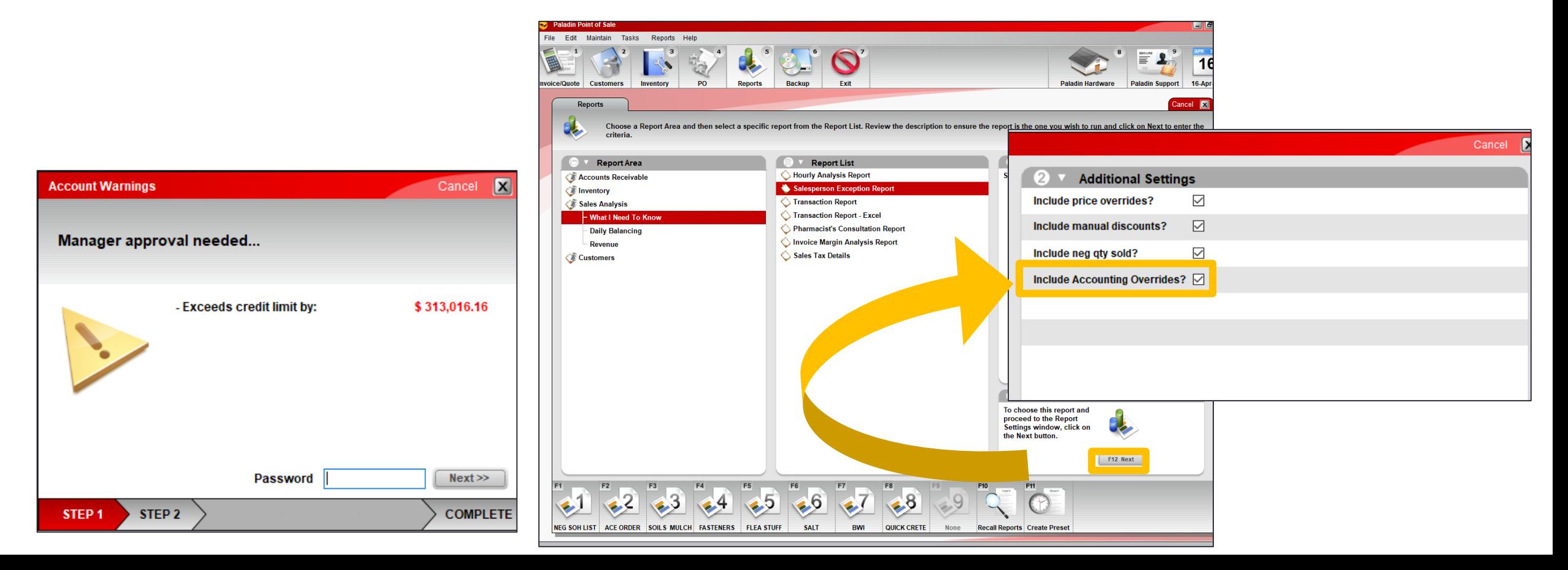

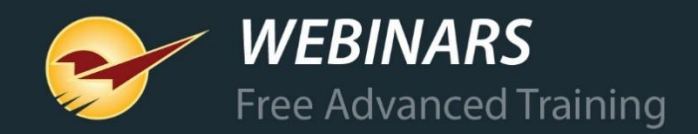

### **Monitor credit limit overrides**

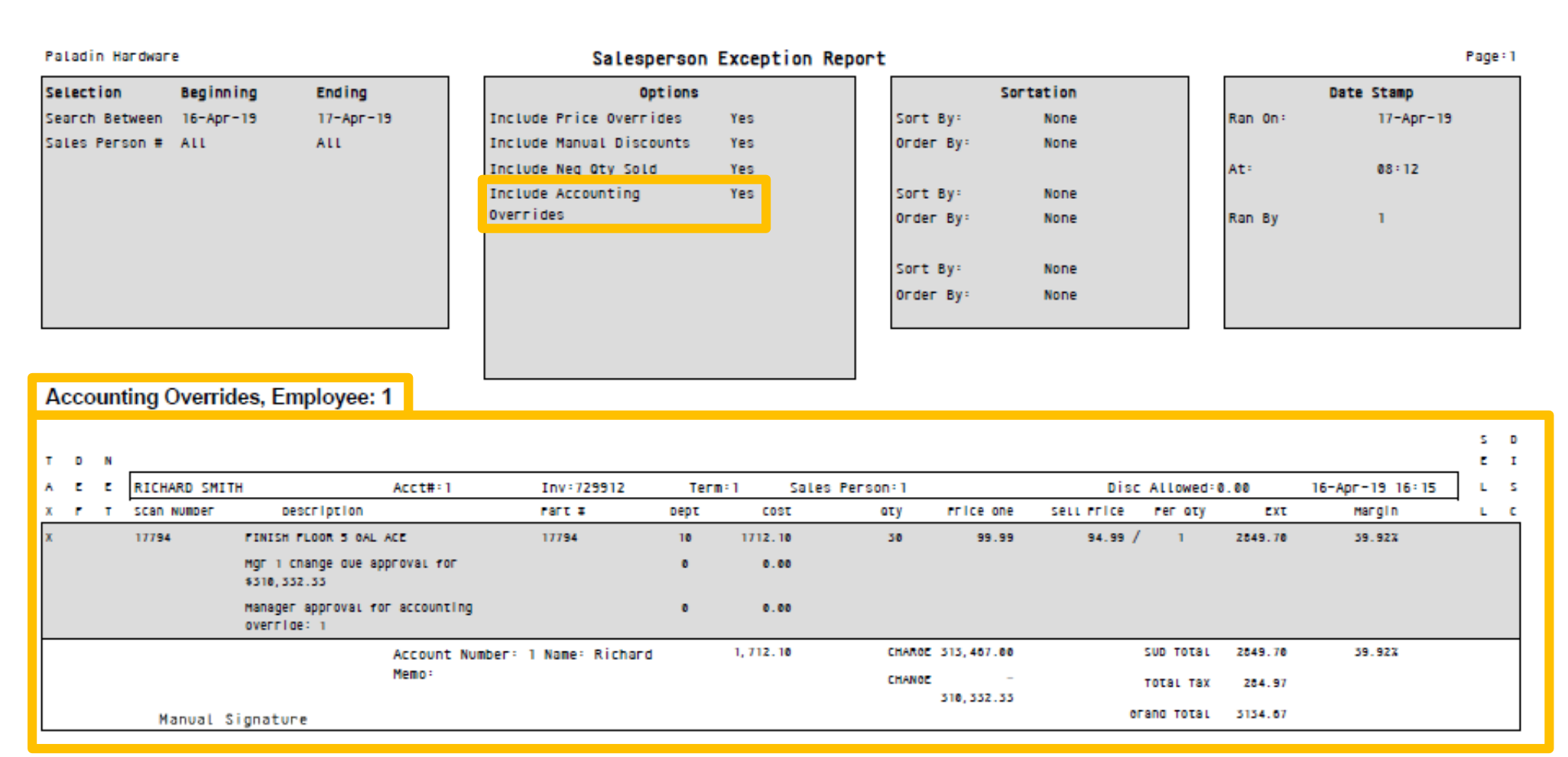

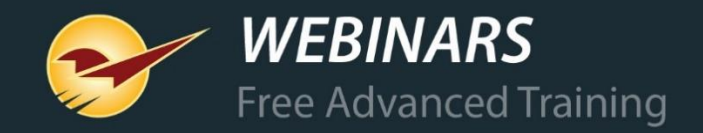

### **Customers: Account Notes**

Add ongoing notes about a customer and maintain a historical record in their account. A new account note feature lets you enter, review and exchange detailed, time-stamped notes about a customer with your accountant and other employees.

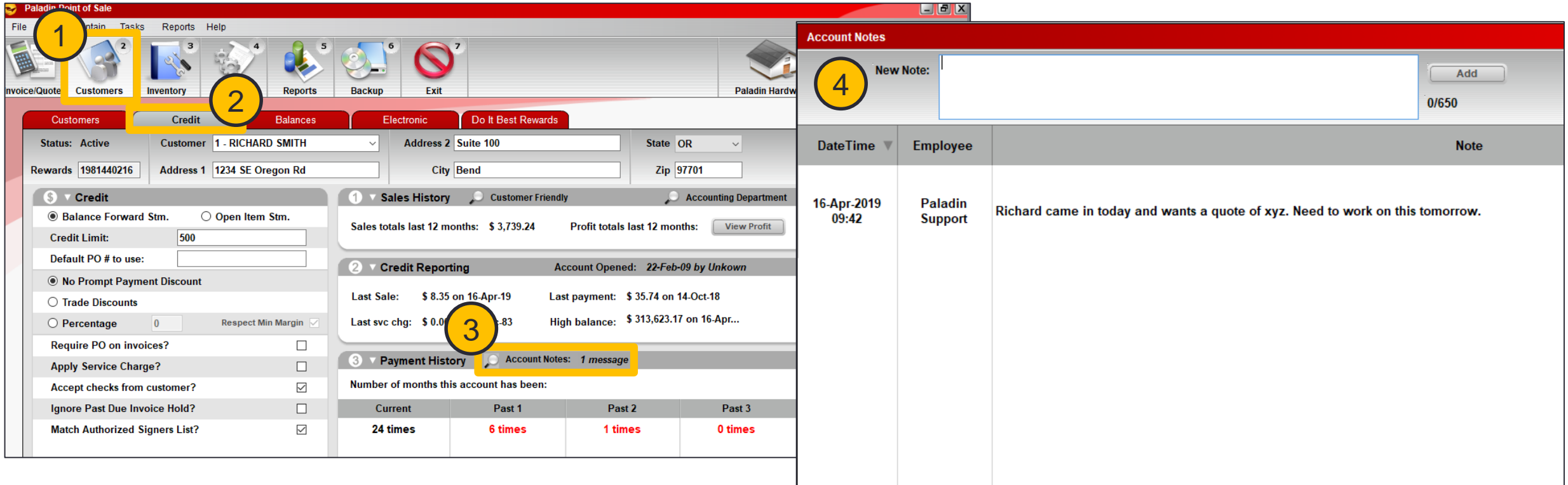

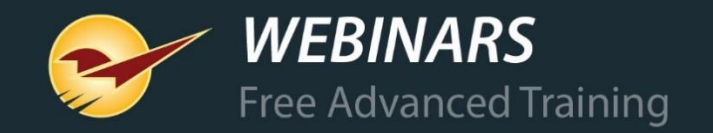

### **Customers: Address Verification System Update**

#### In a customer account's **Electronic** tab, you can enter a full alphanumeric street address, or post office box address, for credit card AVS verification.

If you use WorldPay end-to-end (E2E) credit card processing, you can enter all AVS address verification information in the customers' account in Paladin Point of Sale, and not just the credit card terminal.

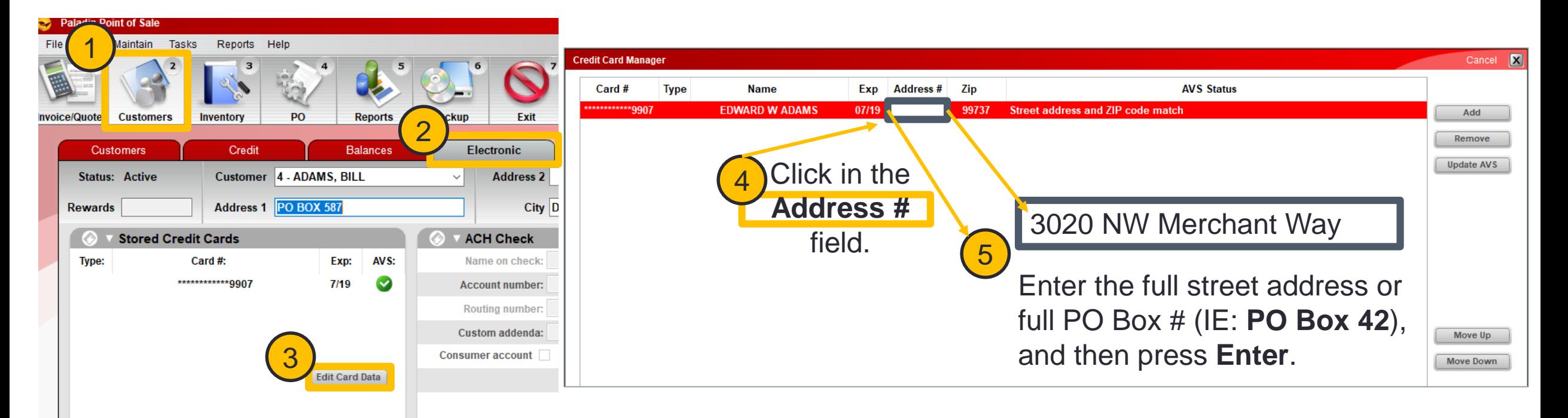

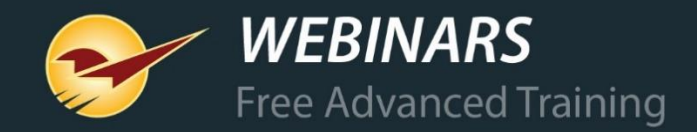

### **Reports: Account Summary Report Update**

View taxable and non-taxable subtotals, the sales tax total, and the service charge total at the bottom of the report.

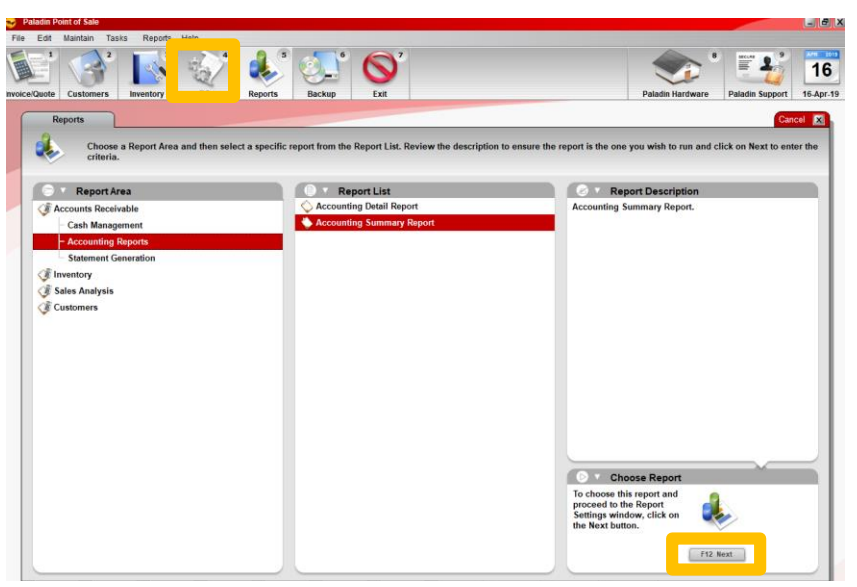

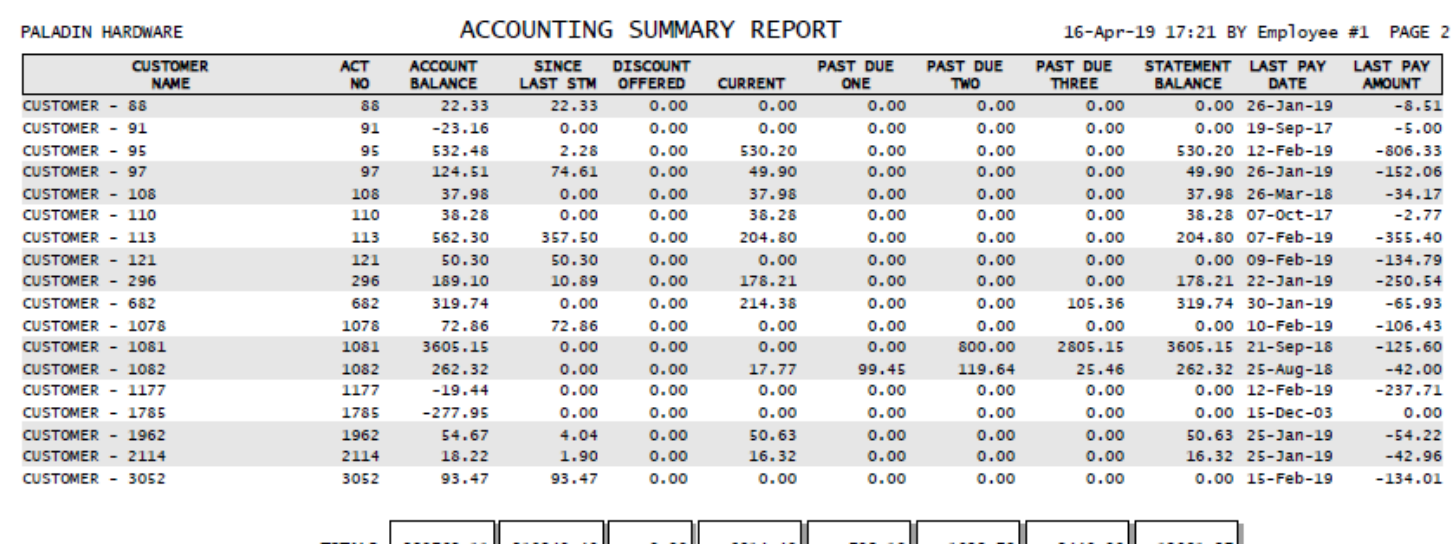

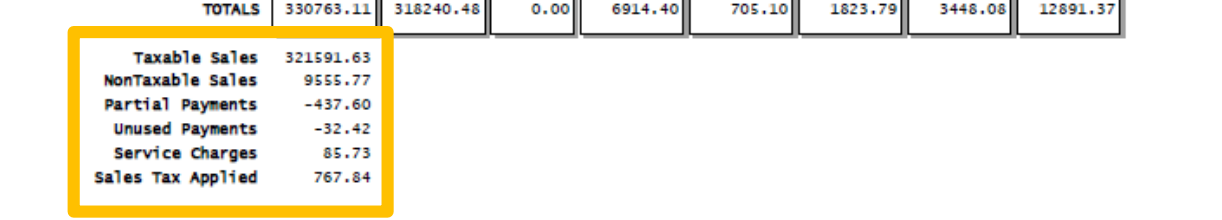

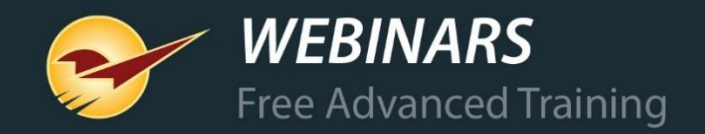

### **Reports: Discontinued Items Report Update**

#### Newly-added location codes help you easily find discontinued items.

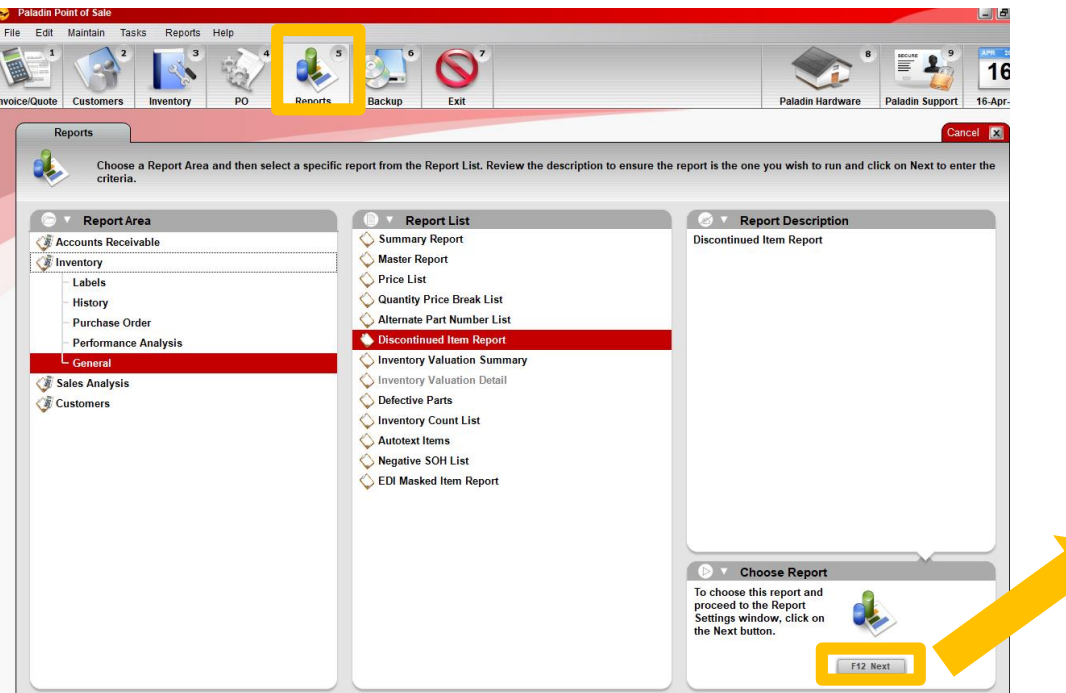

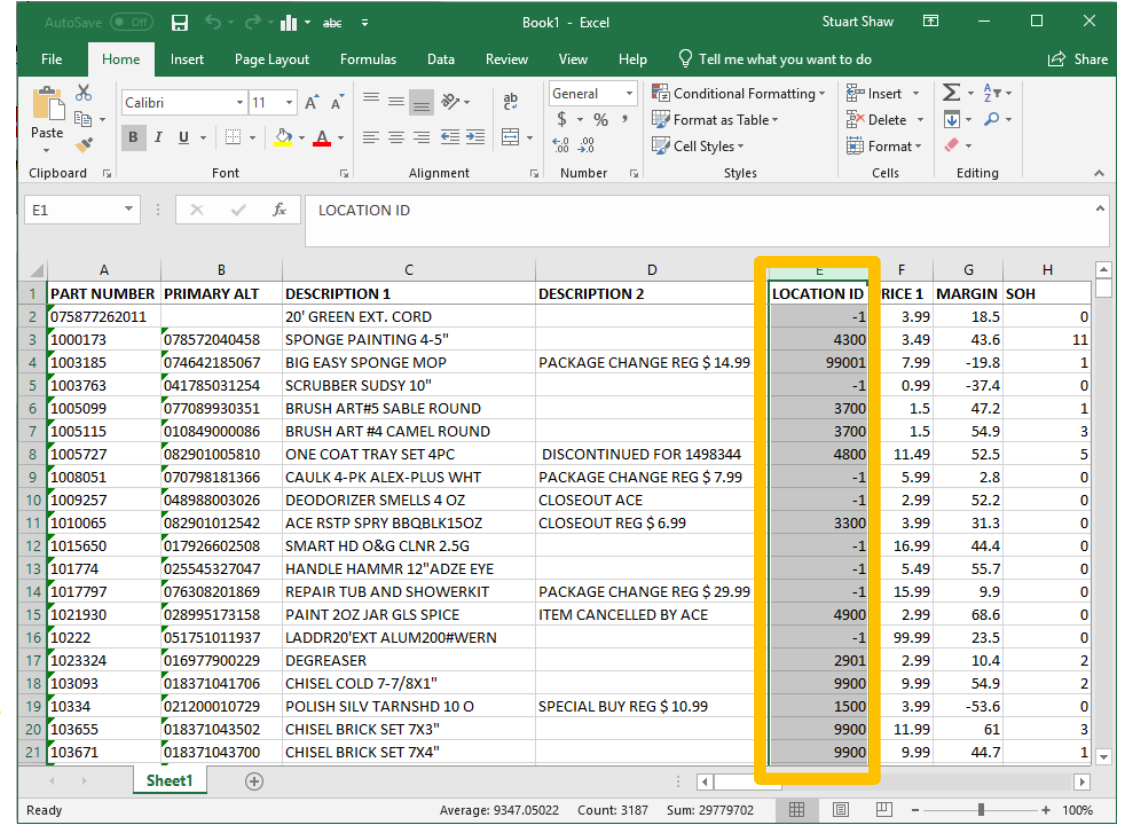

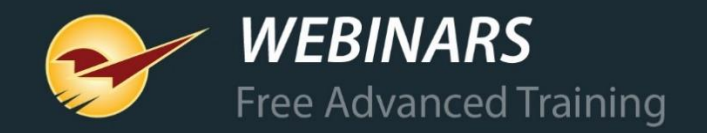

### **Reports: Inventory Count List Update**

#### **Last Counted** and **Last Received** dates for items appear in the Excel report. A blank **Counted Qty** column prints on the report for manual inventory counts.

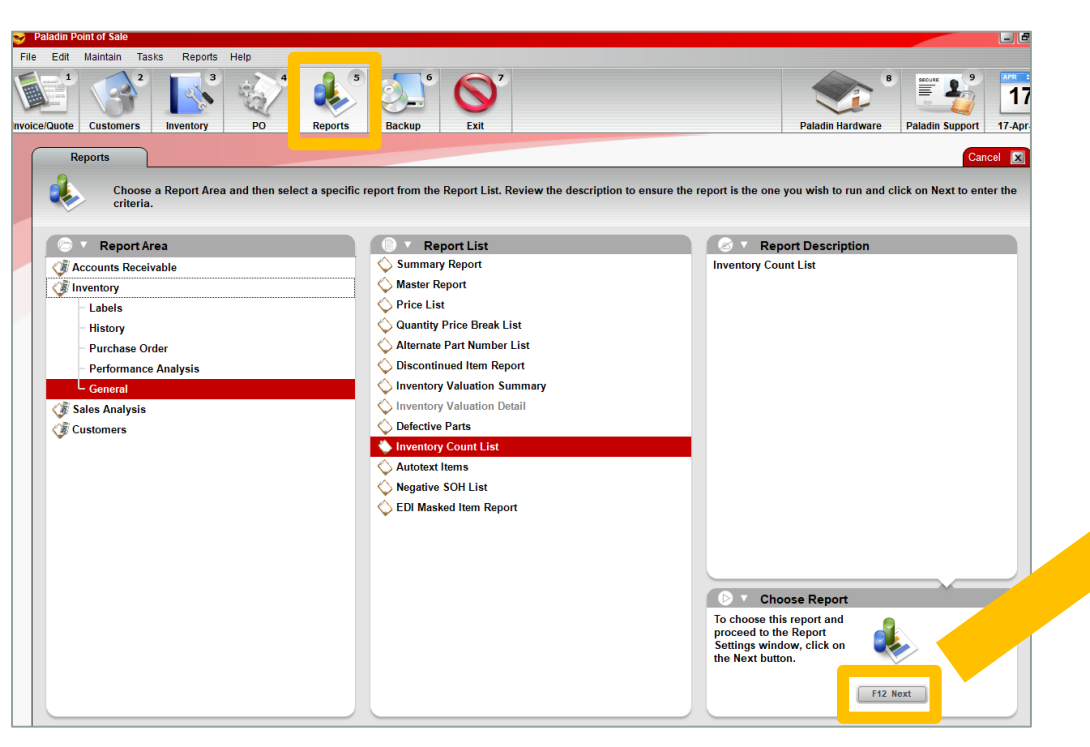

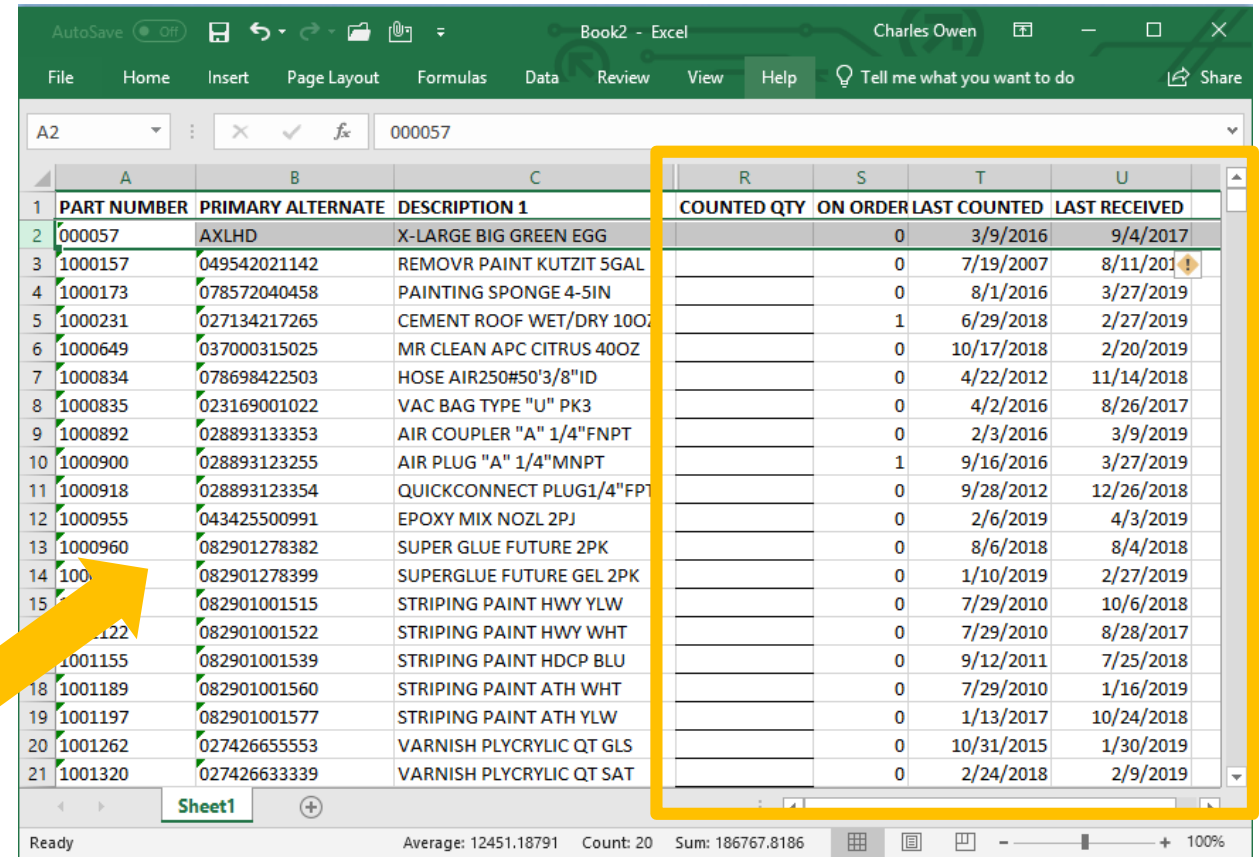

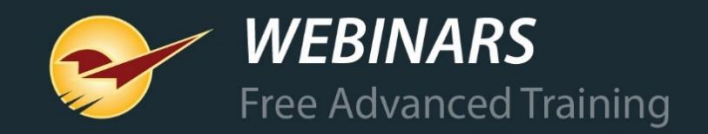

### **Bin Tags: Bin Tag Style #33**

labels and

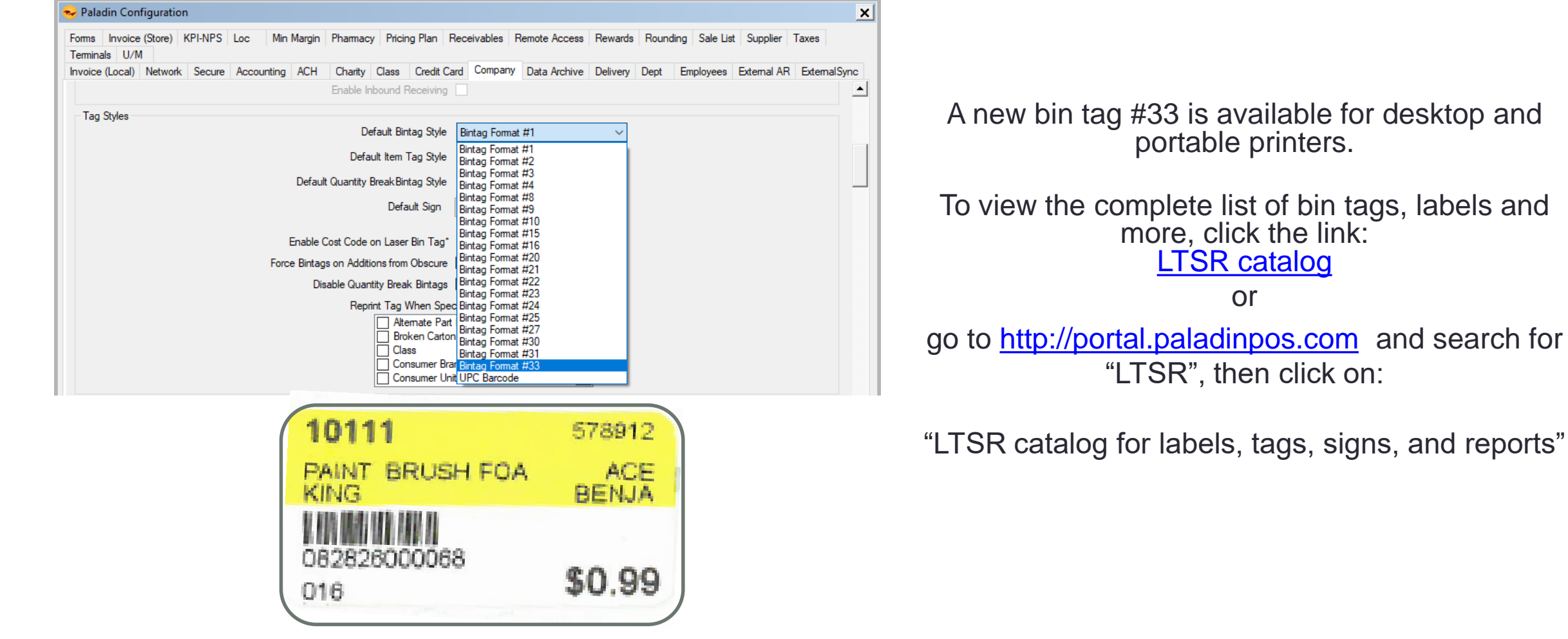

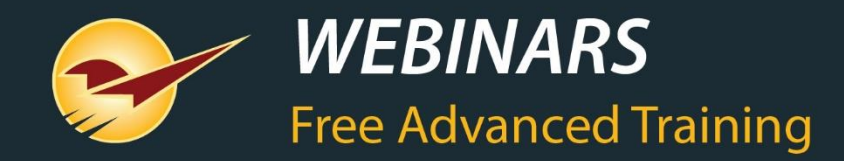

#### Recording available at: [portal.paladinpos.com/webinars](https://portal.paladinpos.com/webinars/)

Check out our [Spring 2019 Release Guide](https://portal.paladinpos.com/release-notes/new-features/spring-2019-release-guide/) 

on the Help Portal